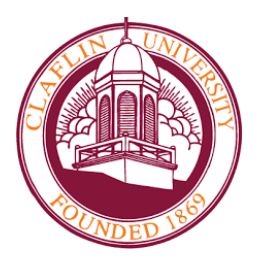

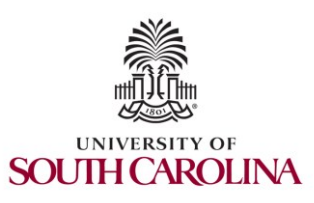

CC\* Cyberinfrastructure Topics Session 2: Configuring perfSONAR, regular tests using GUI, pScheduler

> Jorge Crichigno, Elie Kfoury University of South Carolina http://ce.sc.edu/cyberinfra

Minority Serving - Cyberinfrastructure Consortium (MS-CC) University of South Carolina (USC)

> Claflin University Orangeburg, SC March 22nd, 2023

**MINORITY SERVIN** 

CYBERINFRASTR

### perfSONAR Lab Series

Lab experiments

Lab 1: Configuring Admin. Information Using perfSONAR Toolkit GUI

Lab 2: PerfSONAR Metrics and Tools

Lab 3: Configuring Regular Tests Using perfSONAR GUI

- Lab 4: Configuring Regular Tests Using pScheduler CLI Part I
- Lab 5: Configuring Regular Tests Using pScheduler CLI Part II
- Lab 6: Bandwidth-delay Product and TCP Buffer Size
- Lab 7: Configuring Regular Tests Using a pSConfig Template
- Lab 8: perfSONAR Monitoring and Debugging Dashboard
- Lab 9: pSConfig Web Administrator
- Lab 10: Configuring pScheduler Limits

# Organization of the Lab Manuals

### Each lab starts with a section *Overview*

- ➢ Objectives
- $\triangleright$  Lab topology
- $\triangleright$  Lab settings: passwords, device names
- $\triangleright$  Roadmap: organization of the lab

*Section 1*

- ➢ Background information of the topic being covered (e.g., fundamentals of perfSONAR)
- $\triangleright$  Section 1 is optional (i.e., the reader can skip this section and move to lab directions)

*Section 2… n*

 $\triangleright$  Step-by-step directions

### Pod Design

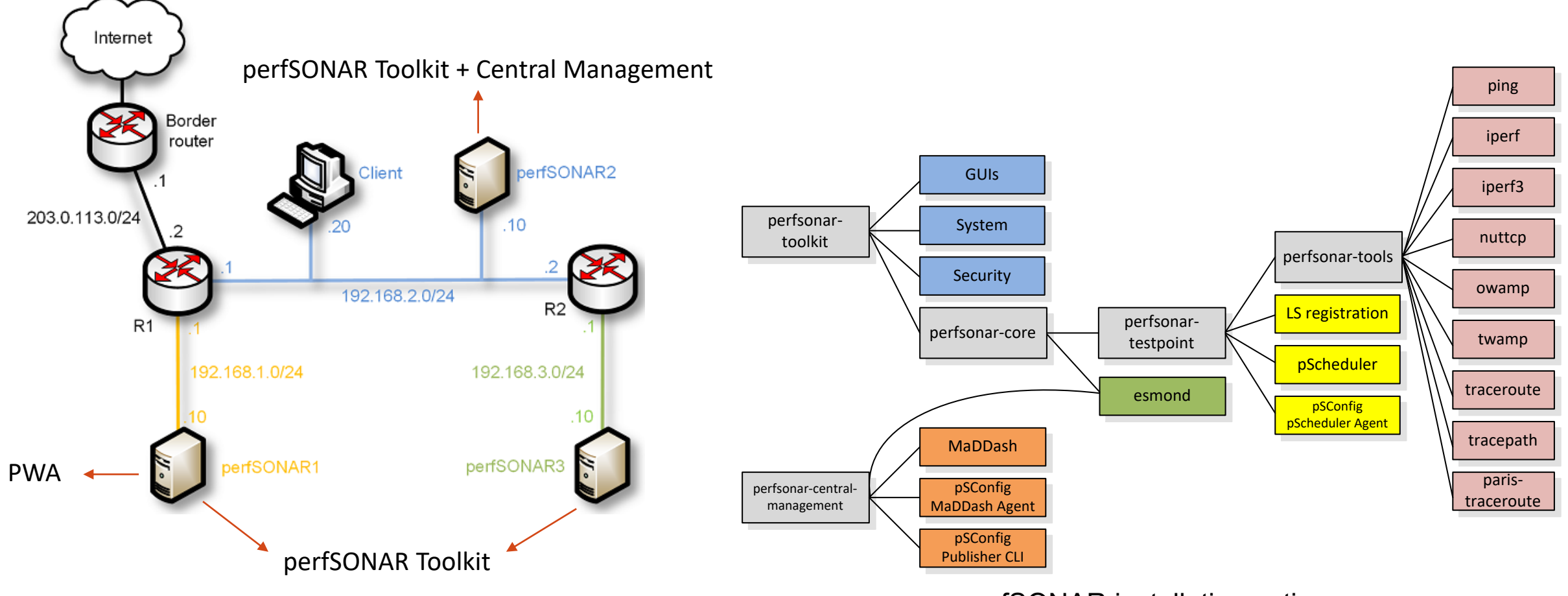

perfSONAR installation options

### **Lab 4: Configuring Regular Tests using pScheduler CLI**

## The pScheduler Command

• The pScheduler coordinates, executes, and optionally stores network measurements (e.g., latency, packet loss rate, throughput)

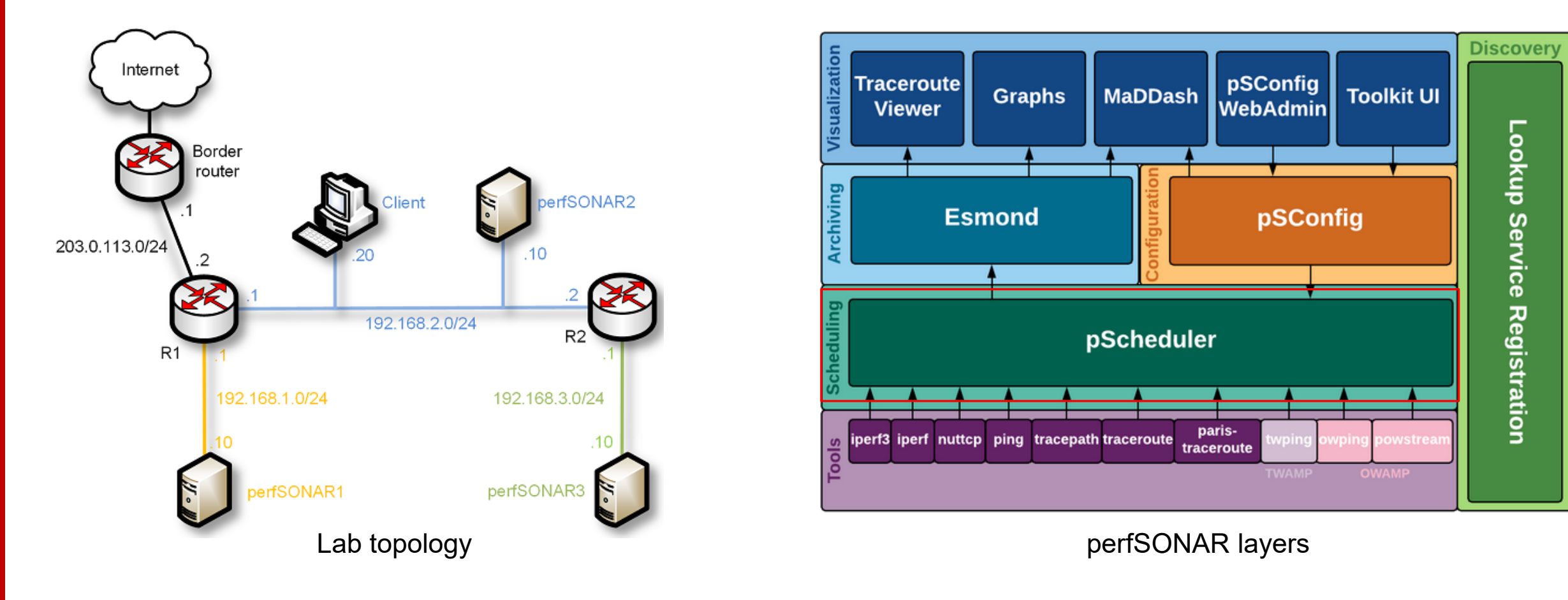

## The pScheduler Command

### The pScheduler command creates new tasks.

#### pscheduler task throughput  $--$ source 192.168.1.10  $--$ dest 192.168.2.10

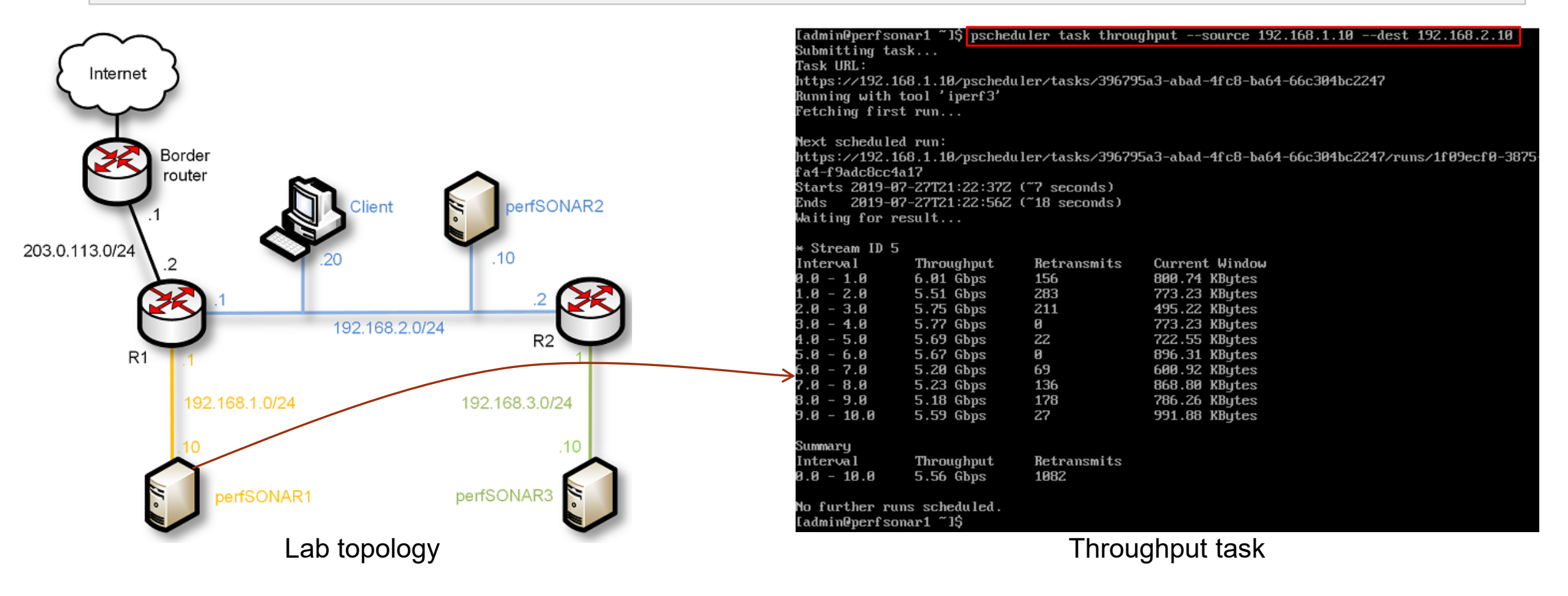